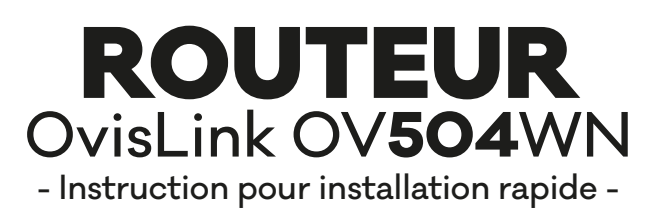

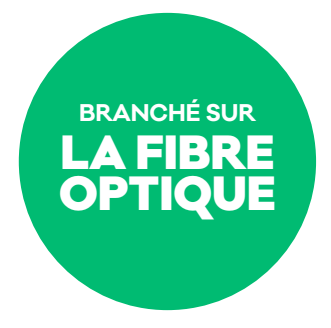

Éteindre votre ordinateur.

Installer les 2 antennes WIFI (antennes noires sur cette image) sur votre routeur.

- Brancher le câble réseau en provenance du commutateur (switch) ou du terminal optique (ONT) dans le port identifié LAN 4.  $\blacksquare$
- Pour relier votre ordinateur au routeur haute vitesse, branchez le câble réseau dans l'un ou l'autre des ports identifiés LAN 1, LAN 2 ou LAN 3. L'autre bout du câble se branche dans le port réseau situé sur votre ordinateur. 2
- Brancher le bloc d'alimentation électrique du routeur dans le port identifié «Power». L'autre bout du câble se branche dans une prise électrique. 3

Appuyer sur le bouton d'alimentation pour mettre en marche votre routeur.

Allumer votre ordinateur et vérifier, sur le routeur, que les lumières suivantes soient allumées:

- **POWER**: indique que l'alimentation électrique fonctionne.
- **ADSL**: doit clignoter.

4

- **INTERNET**: indique que le modem est prêt à vous fournir de l'Internet.

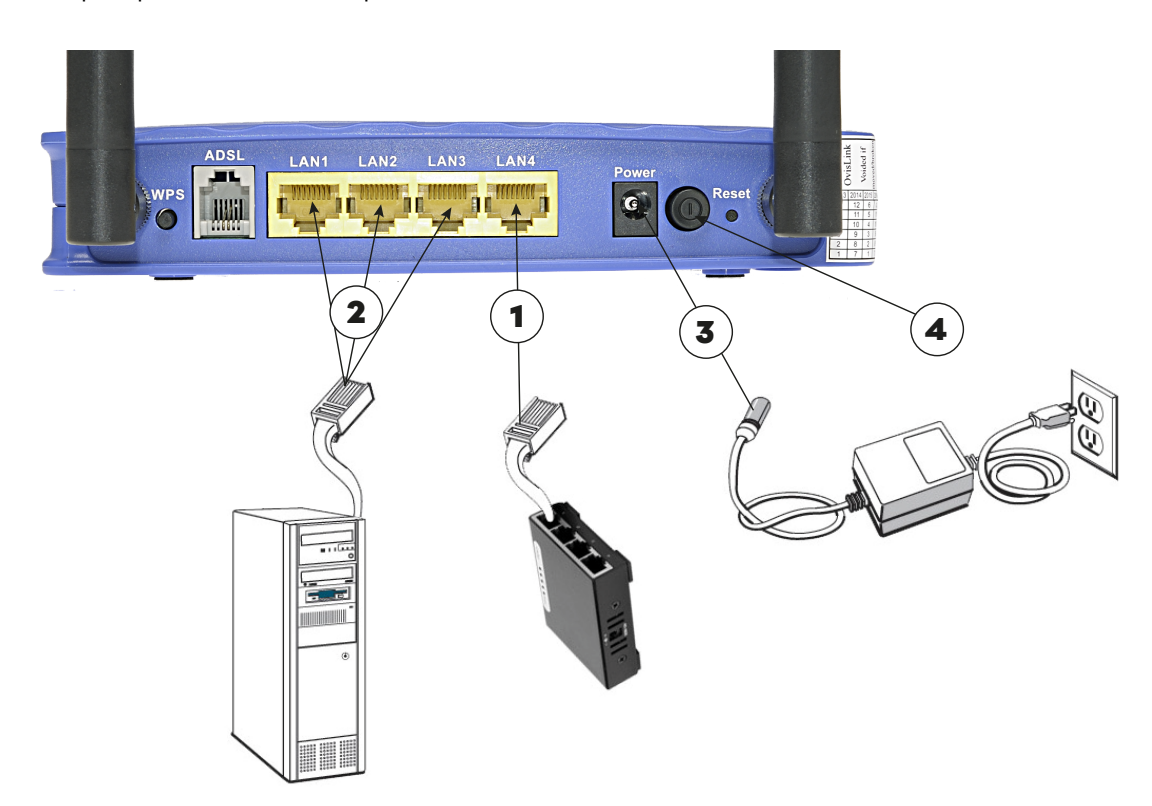

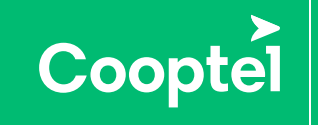

Soutien technique 450 532-3141 1 866 532-2252 support@cooptel.qc.ca